# **MISE EN SERVICE D'UN ROUTEUR CISCO**

# **Connexion du PC au routeur pour la première configuration.**

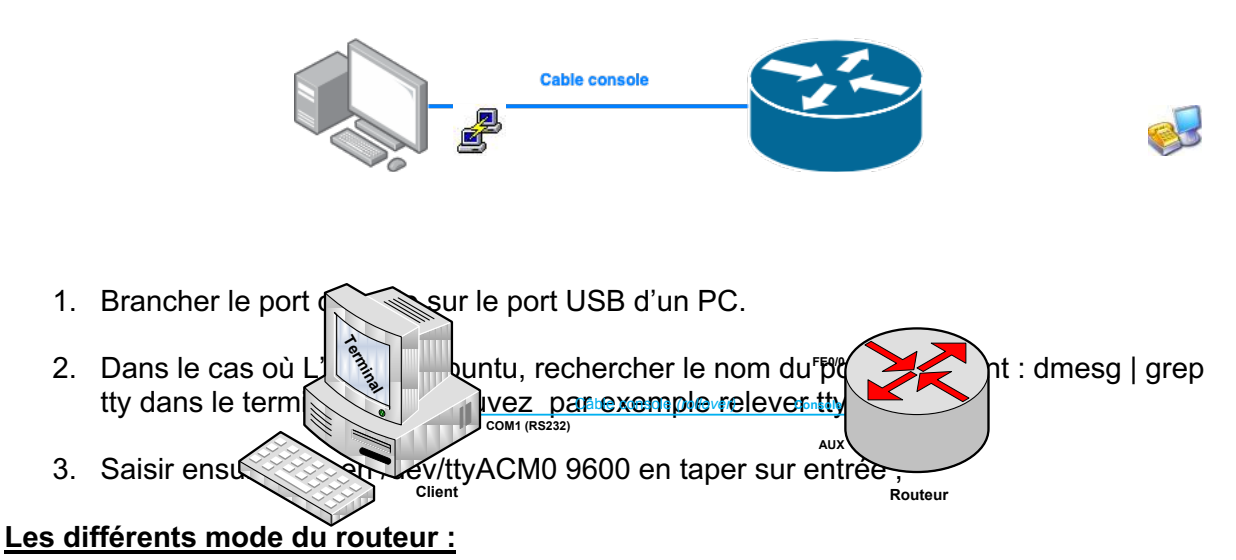

Une fois le routeur démarré, la console de commande en ligne vous propose une invite ">" **II. Les différents modes du routeur** signifiant que vous êtes dans le mode utilisateur.

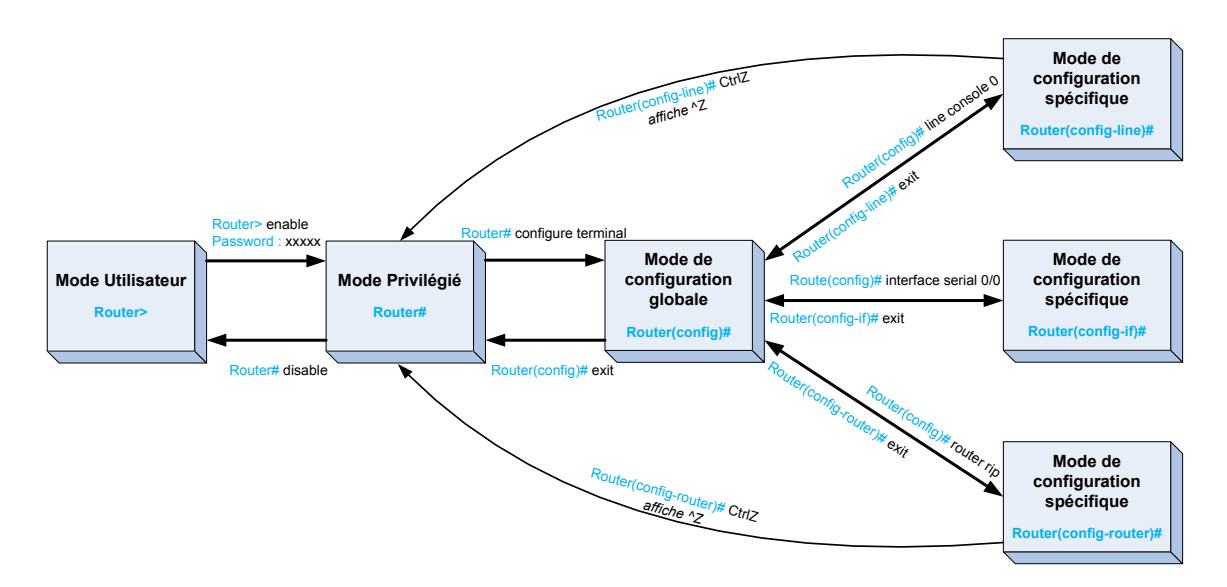

# Router > enable (en) entrer dans le mode commande privilégié permettant la gestion (statistique, de bugage, de

Pour entrer dans le mode commande privilégié permettant la gestion (statistique, debugage,...) du fonctionnement du routeur. La validation de cette commande entraîne souvent la demande d'un mot de passe. Par la suite pour revenir à ce niveau du mode commande, il suffira de taper « CTRL+Z ». **Router # configure terminal (conf t)**

# Router # configure terminal (conf t)

Pour entrer dans le mode de configuration globale. Ce mode est utilisé sur un routeur pour n du mode can du mode de configuration globale. Se mode cet allieble du modes le pouvert de la partir de la pa<br>Appliquer des instructions de configuration qui affectent l'ensemble du système. et toute modification de la configuration s'appliquera alors uniquement aux interfaces ou aux processus

A partir du mode ci-dessus, vous pouvez passer dans les modes spécifiques, l'invite du routeur se transforme et toute modification de la configuration s'appliquera alors uniquement aux interfaces ou aux processus couverts par le mode particulier.

# **Configuration du nom :**

En général, le nom comporte le type de périphérie, le modèle et la localisation. Accéder au mode de configuration globale, puis modifier le nom du routeur avec la commande :

Router > enable Router # configure terminal Router (config) # hostname R1-2960-L327

### **Visualiser, sauvegarder ou réinitialiser la configuration du routeur**

R1-2960-L327 # show ? (sh ?)

Pour lister toutes les options possibles de la commande show. On peut noter que quelle que **I.** Surface realiseries ou spacifie possible de la commande enemi en pearmerer que que les garders.

R1-2960-L327 # show running-config (ou sh run) **R1-2621XM-St-Omer # show ? (sh ?)** Pour lister la configuration en cours d'utilisation du routeur.<br>Pour lister la configuration en cours d'utilisation du routeur. commande, ilestpossible de connaître les options en tapant un « **?** »

R1-2960-L327 # show startup-config (ou sh start) Pour lister la configuration au démarrage du routeur.

R1-2960-L327 # show ip route (ou sh ip route) Pour lister la table de routage du routeur

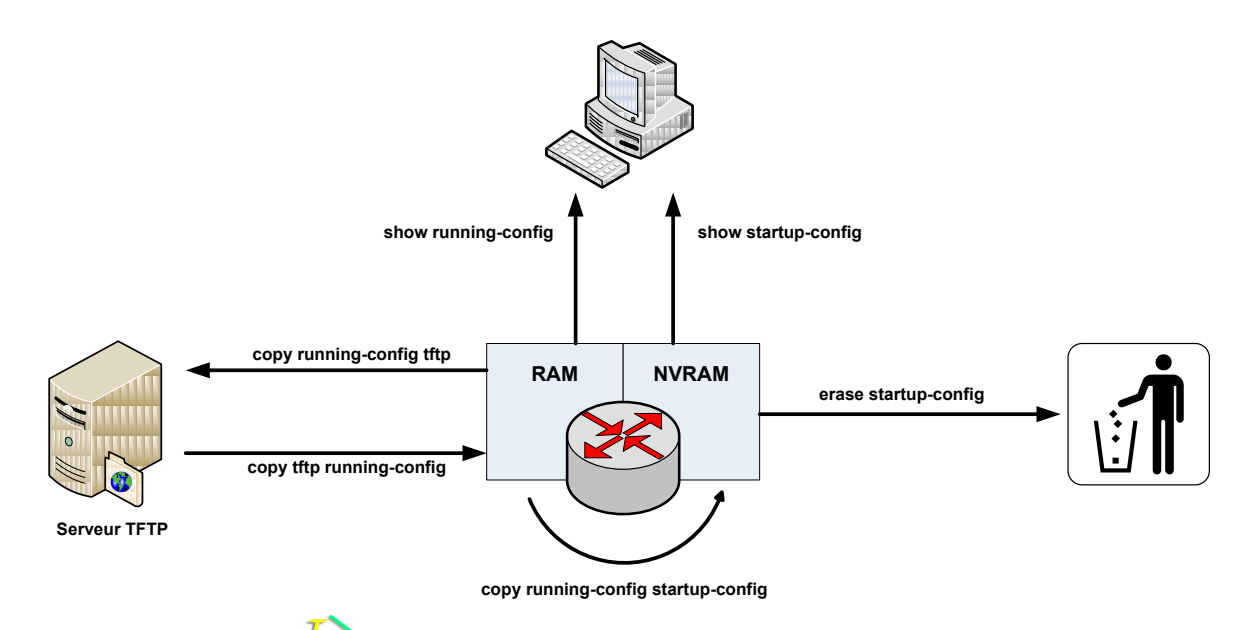

Télécharger l'application open source qui permet de créer un serveur multi protocoles. **Tftpd32** est un

### **Configuration des interfaces réseau**

Router > enable Router # configure terminal Router (config) # interface GigaEthernet 0/0 Pour rentrer dans le mode de commande spécifique concernant l'interface 0/0

Router (config-if) # description Lan Snir Permet d'associer à l'interface un commentaire

Router (config-if) # ip address 198.168.1.12 255.255.255.192 Pour affecter une adresse IP et son masque de sous-réseau

Router (config-if)  $#$  ip address dhcp Pour affecter une adresse IP en mode automatique.

Router (config-if) # no shutdown Pour valider l'interface

### **Configuration d'un serveur DHCP** :

Déclaration d'un pool DHCP en lui affectant un nom : Router (config) # ip dhcp pool campus

Déclaration de la plage réseau à utiliser : Router (dhcp-config) # network 172.16.12.0 255.255.255.0

Passerelle par défaut à communiquer aux clients DHCP : Router (dhcp-config) # default-router 172.16.12.1

Adresses IP des serveurs DNS à communiquer aux clients DHCP : Router (dhcp-config) # dns-server 172.16.12.2

Déclaration d'une plage d'adresses à exclure, pour une seule @IP, ne mettre que l'@ de début : Router (config) # ip dhcp excluded-address 172.16.12.1 172.16.1.11

### **Routes statiques**

Ajouter une route statique Router (config) # ip route «@IP\_réseau\_dest» «masque» «prochain saut» Pour indiquer une route statique.

Exemples : Router (config) # ip route 192.168.5.0 255.255.255.0 192.168.10.1

Ajouter une route par défaut Router (config) # ip route 0.0.0.0 0.0.0.0 «prochain saut»

Définit le prochain saut comme chemin de destination pour les paquets qui ne comportent pas d'entrées dans la table de routage.